## **Create / Modify users under DDO**

## **DR. MANESH KUMAR. E**

## **Mob: 9447091388**

സ്പാർക്കിന്റെ പുതിയ അപ്ഡേഷനിൽ,  $\overline{\mathrm{DDO}}$  യ്ക് ജോലിഭാരം ലഘൂകരിക്കുന്നതിനായി, ഓഫീസിലെ ഏതെങ്കിലും കീഴ്ജീവനക്കാർക്ക് എസ്റ്റാബ്ലിഷ്മെന്റ് യൂസർ പദവി പുഇതായി create ചെയ്ത് നൽകാവുന്നതാണ്. മറ്റ് ഒഫിഷ്യൽ വെബ്സൈറ്റകളിൽ ഉള്ളതുപോലെ ക്ലറിക്കൽ ലോഗിൻ ആണ് ഇത്തരത്തിൽ ലോഗിൻ അനുവദിച്ചനൽകന്നതിലൂടെ ജീവനക്കാരന് ലഭിക്കന്നത്. മിക്കവാറുമുള്ള എല്ലാ ഓപ്ഷനുകളും ഇപ്പോൾ 2 തലത്തിൽ [ Application  $\&$  $A$ pproval ] ആയതിനാൽ, എസ്റ്റാബ്ലിഷ്ടെന്റ് യൂസർ ലോഗിൻ വഴി ജീവനക്കാരൻ സബ്മിറ്റ് ചെയ്യുന്ന എൻടികൾ,  $DDO$  ലോഗിൻ വഴി  $DDO$  യ്ക്ക് അപ്രവ് ചെയ്യാവുന്നതാണ്.  $DDO$ ലോഗിന്റെ എല്ലാ ഓപ്ഷനുകളം, ഇങ്ങനെ create ചെയ്യപ്പെടുന്ന എസ്റ്റാബ്ലിഷ്ടെന്റ് ലോഗിനും ഉണ്ടാകും. എന്നാൽ അപ്രവൽ ഓപ്ഷനുകൾ ഒന്നും ഇത്തരം ലോഗിനിൽ ആക്ലീവ് ആയിരിക്കില്ല. അപ്രവലും ഇ സബ്മിഷനുമെല്ലാം  $DDO$  യ്ക് സ്വന്തം ലോഗിൻ വഴി മാത്രമേ ചെയ്യാൻ കഴിയുകയുള്ളൂ.

പുതിയ എസ്റ്റാബ്ലിഷ്ബെന്റ് യൂസർ create ചെയ്യുന്നതിനായി,  $Administaration - Create$  $/$   $M$ o $di$ fy users under  $DDO$  എന്ന ഓപ്ഷനിൽ ക്ലിക്ക് ചെയ്ത്, ഓപ്പണാകുന്ന വിൻഡോയിൽ, പുതിയ എസ്റ്റാബ്ലിഷ്ടെന്റ് യൂസർ ആയി അസൈൻ ചെയ്യാൻ പോകുന്ന ജീവനക്കാരന്റെ  $\overline{\text{PEN}}$ നൽകിയതിനശേഷം,  $\rm GO$  ബട്ടണിൽ ക്ലിക്ക് ചെയ്യക.

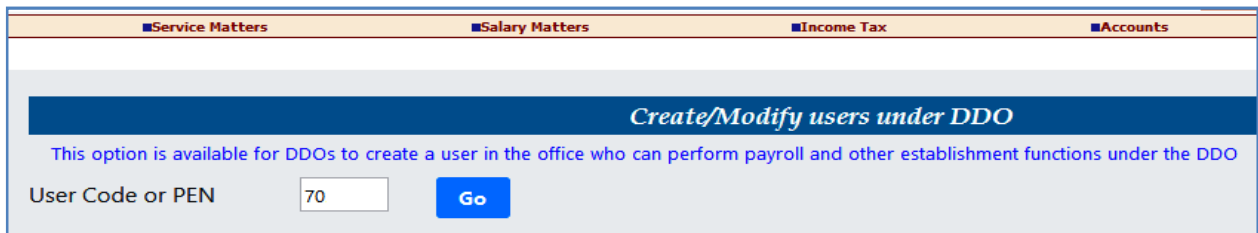

ഇടർന്ന് വരുന്ന വിൻഡോയിൽ ജീവനക്കാരന്റെ വ്യക്തിഗതവിവരങ്ങൾ വരുന്നതാണ്. ആ വിൻഡോയുടെ വലഇവശഇ്തതന്നെ, എസ്റ്റാബ്ലിഷ്ടെന്റ് യൂസറിന് നൽകാനുള്ള പ്രിവിലേജസ് കാണാവ്പന്നതാണ്. അതിൽ, **ക്ലറീക്കൽ ഉപയോഗത്തിന് ആവശ്യമായ പ്രിവിലേജുകൾ മാത്രം സെലക്സ് ചെയ്യാൻ ശ്രദ്ധിക്കേണ്ടതാണ്.** പ്രിവിലേജുകൾ സെലക്സ് ചെയ്യന്നതിനന്തസരിച്ച്, Modify existing previlage എന്നതിന്മനേരെ IDEP… എന്നിങ്ങനെ, നൽകുന്ന പ്രിവിലേജുകൾ ലിസ്റ്റ് ചെയ്യപ്പെടുന്നത് കാണാം. താഴെയുള്ള കോളങ്ങളിൽ നിന്ന് ഏതൊക്കെ ബില്ലകൾ തയ്യാറാക്കുന്നതിനുള്ള പ്രിവിലേജ് നൽകാമെന്നതും സെലക്സ് ചെയ്യാവ്യന്നതാണ്.

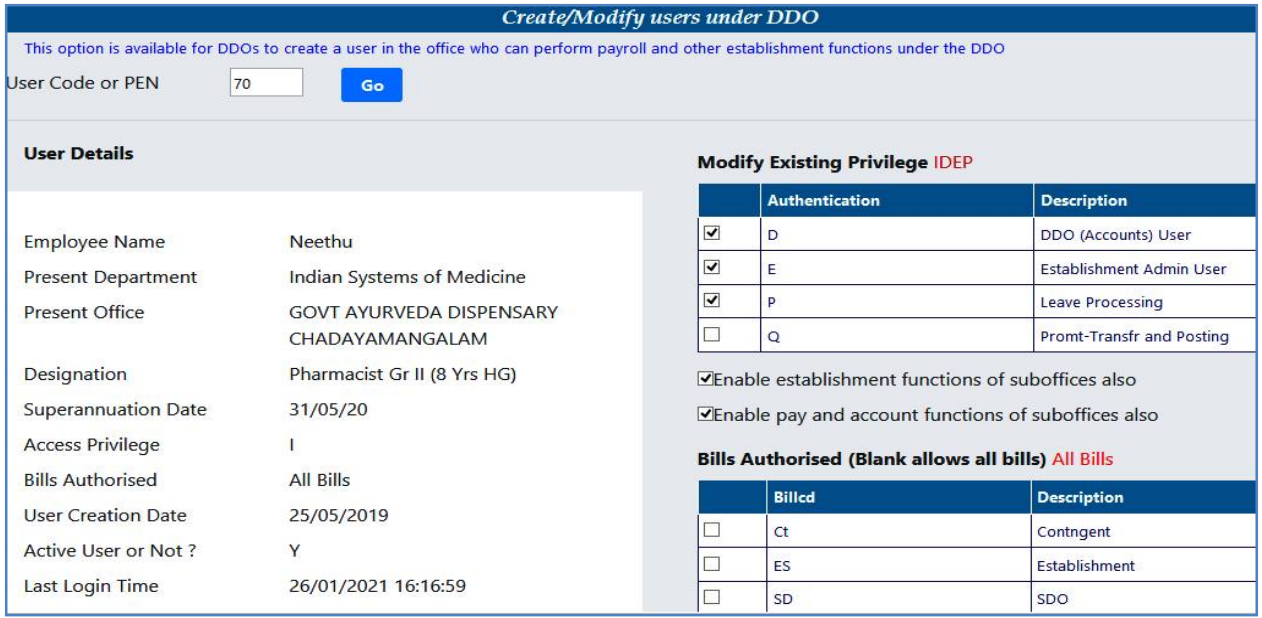

പ്രിവിലേജുകൾ അനുവദിക്കുന്ന ചെക്ക്ബോക്സകൾ ടിക്ക് ചെയ്തശേഷം, താഴെയുള്ള  $\operatorname{Add}$ 

selected privileges to the user എന്ന ബട്ടണിൽ ക്ലിക്ക് ചെയ്യക.

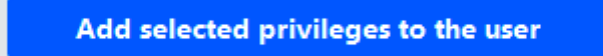

സെലക്സ് ചെയ്തിരിക്കന്ന പ്രിവിലേജ് അനുവദിച്ച് പ്രൊസീഡ് ചെയ്യുന്നതിനായി  $\rm OK$ 

ബട്ടണിൽ ക്ലിക്ക് ചെയ്യക.

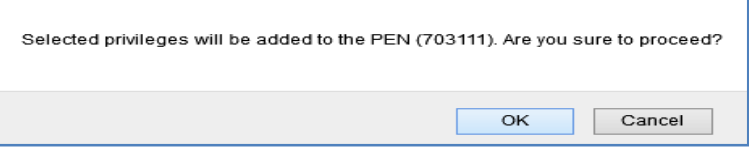

ഇതോടുകൂടി എസ്റ്റാബ്ലിഷ് യൂസർ ലോഗിൻ create ചെയ്യപ്പെടുന്നതാണ്.

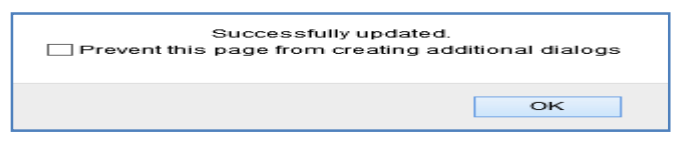

 $\blacksquare$ ജീവനക്കാരന് അനുവദിച്ചിരിക്കുന്ന എസ്റ്റാബ്ലിഷ്മെന്റ് യൂസർ ലോഗിൻ, എപ്പോൾ വേണമെങ്കിലും **DDO ˒് കാൻസൽ െച˫ാ̛Ȳതാണ്. അതിനായി അേത ഓѷഷൻ വഴി തെȲ കയറി െചÎ്േബാþകൾ unselect െച˘് അѷേഡϴ് െച˘ാൽ മതിയാÉȲതാണ്.**

**For Private Use Only**